# ease2pay

**Manual Ease2pay App Business admin portal**

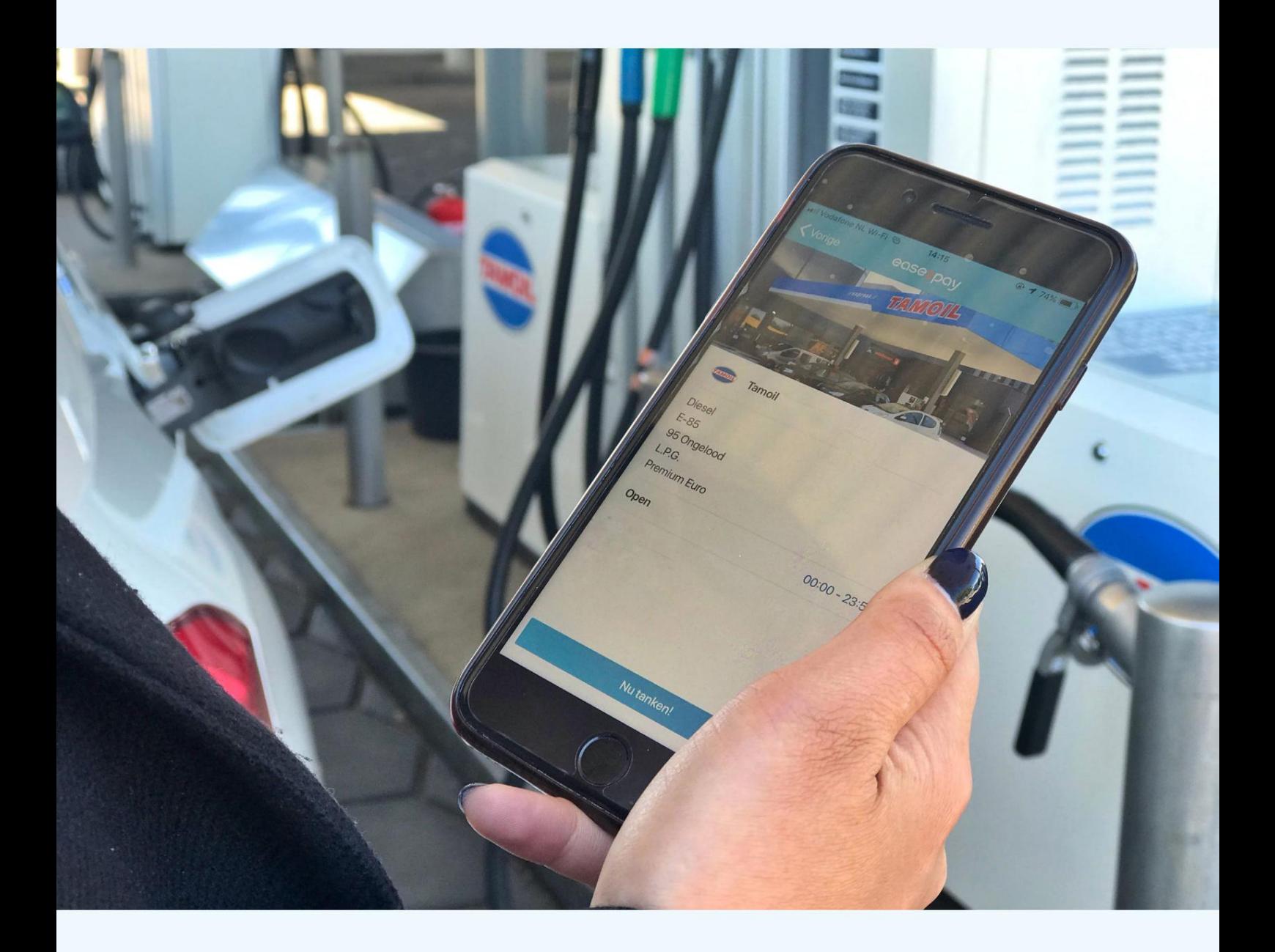

## **Index**

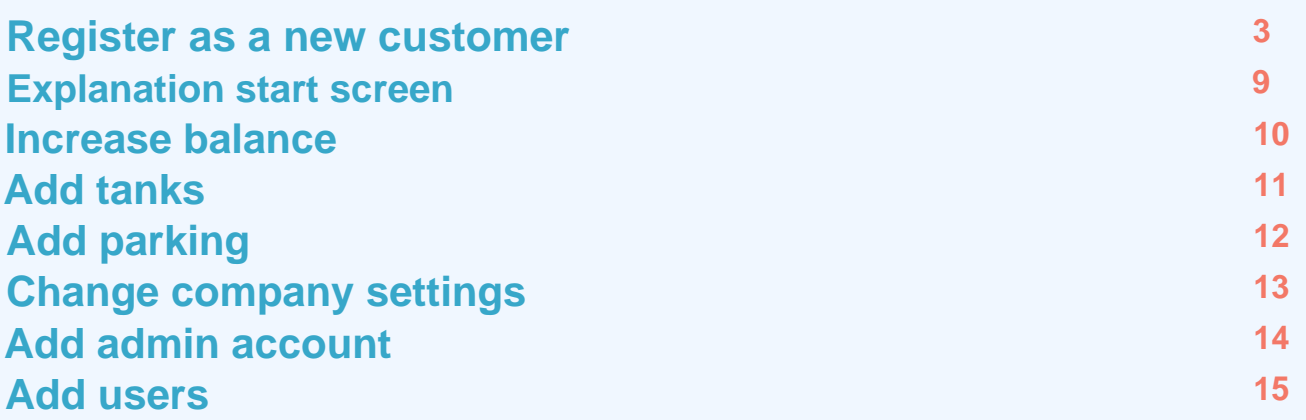

## ease2pay

## **Register new customer**

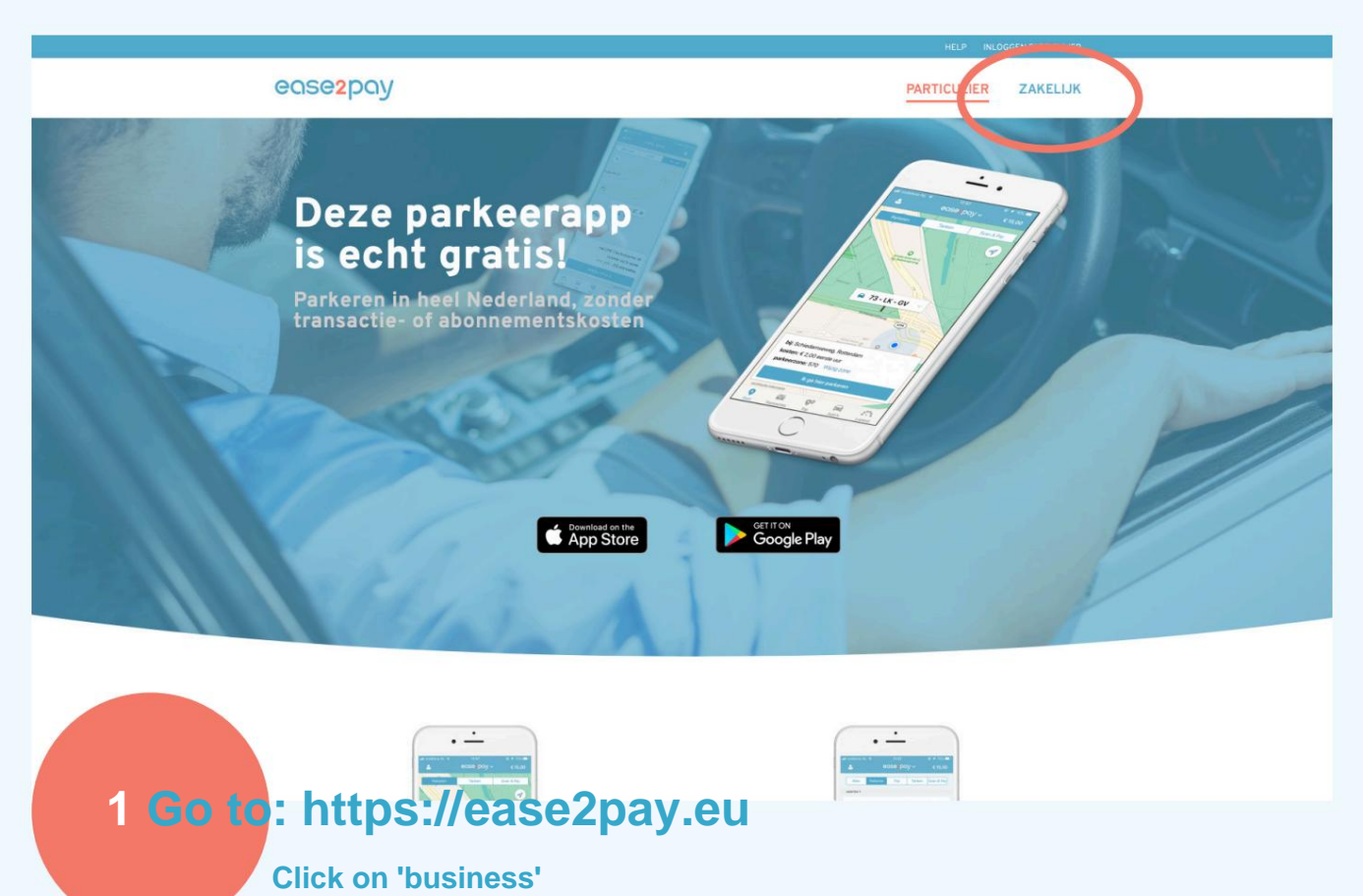

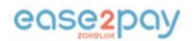

**PARTICULIER** 

ZAKELIJK

#### Alle parkeer- en tanktransacties op één factuur

Met deze app heb je de goedkoopste<br>oplossing en ben je fiscusproof! Meld<br>je aan en je kan direct starten.

AANMELDEN

**up' 2** 

#### Machine Translated by Google

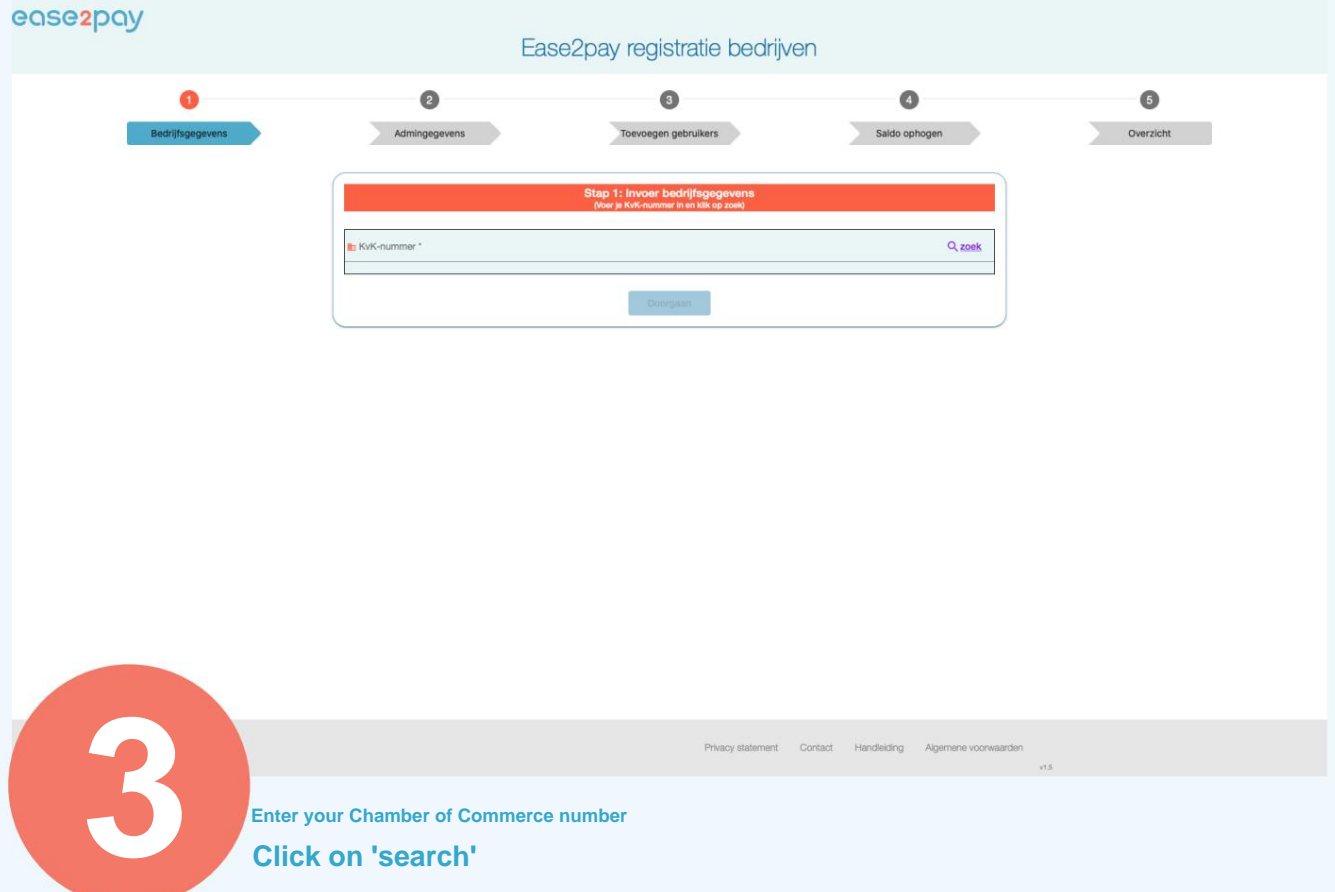

#### ease<sub>2pay</sub>

**Click on 'search'**

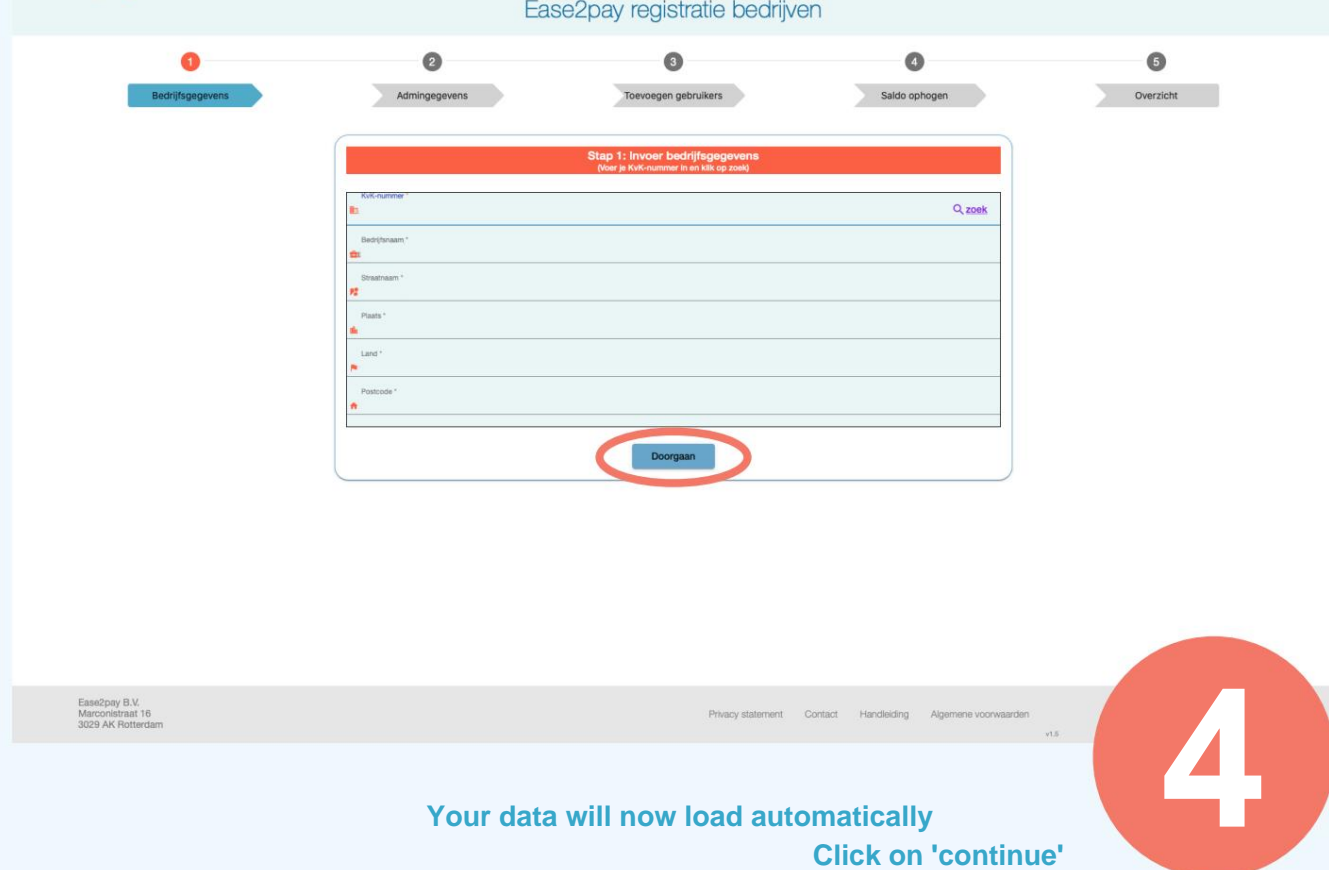

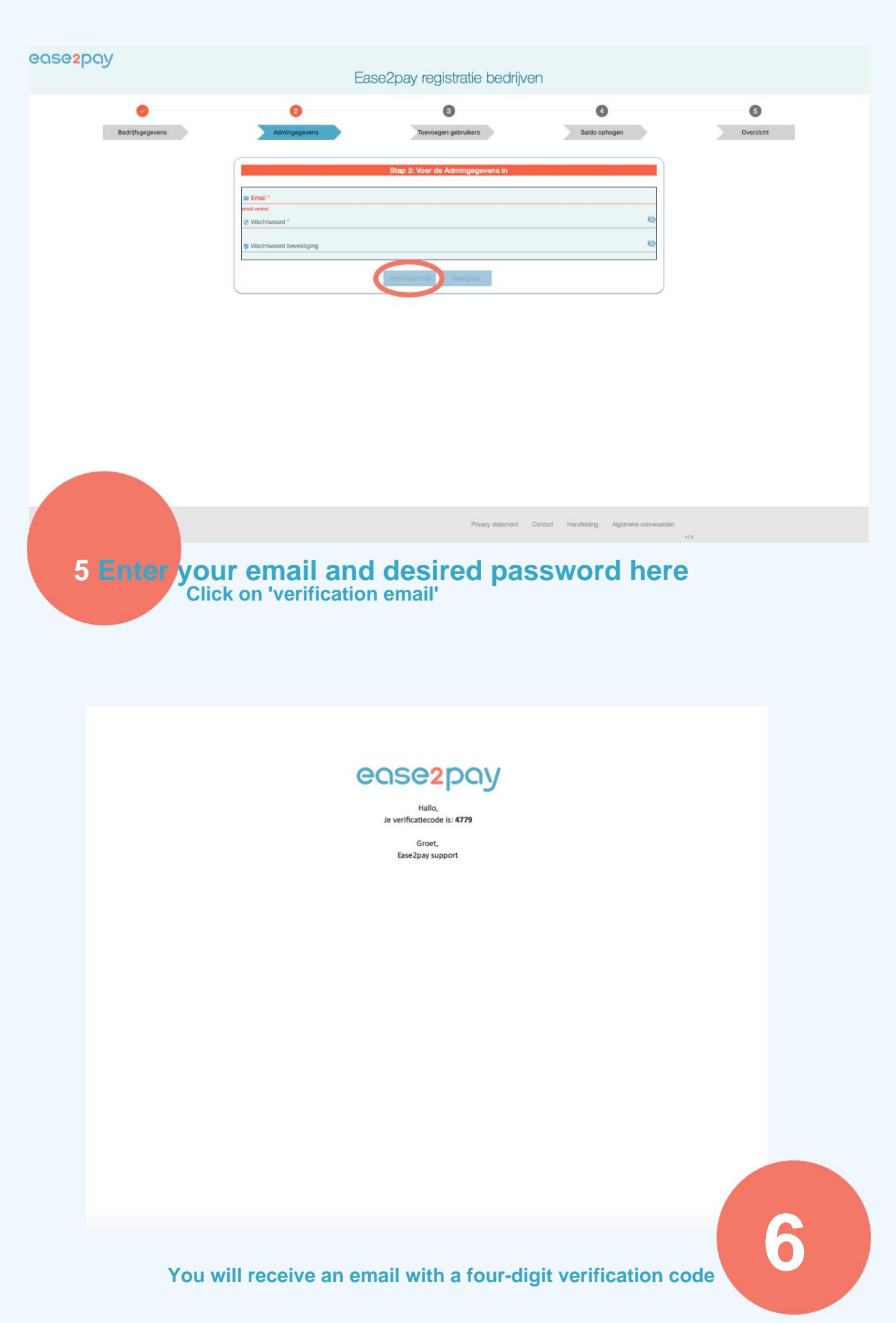

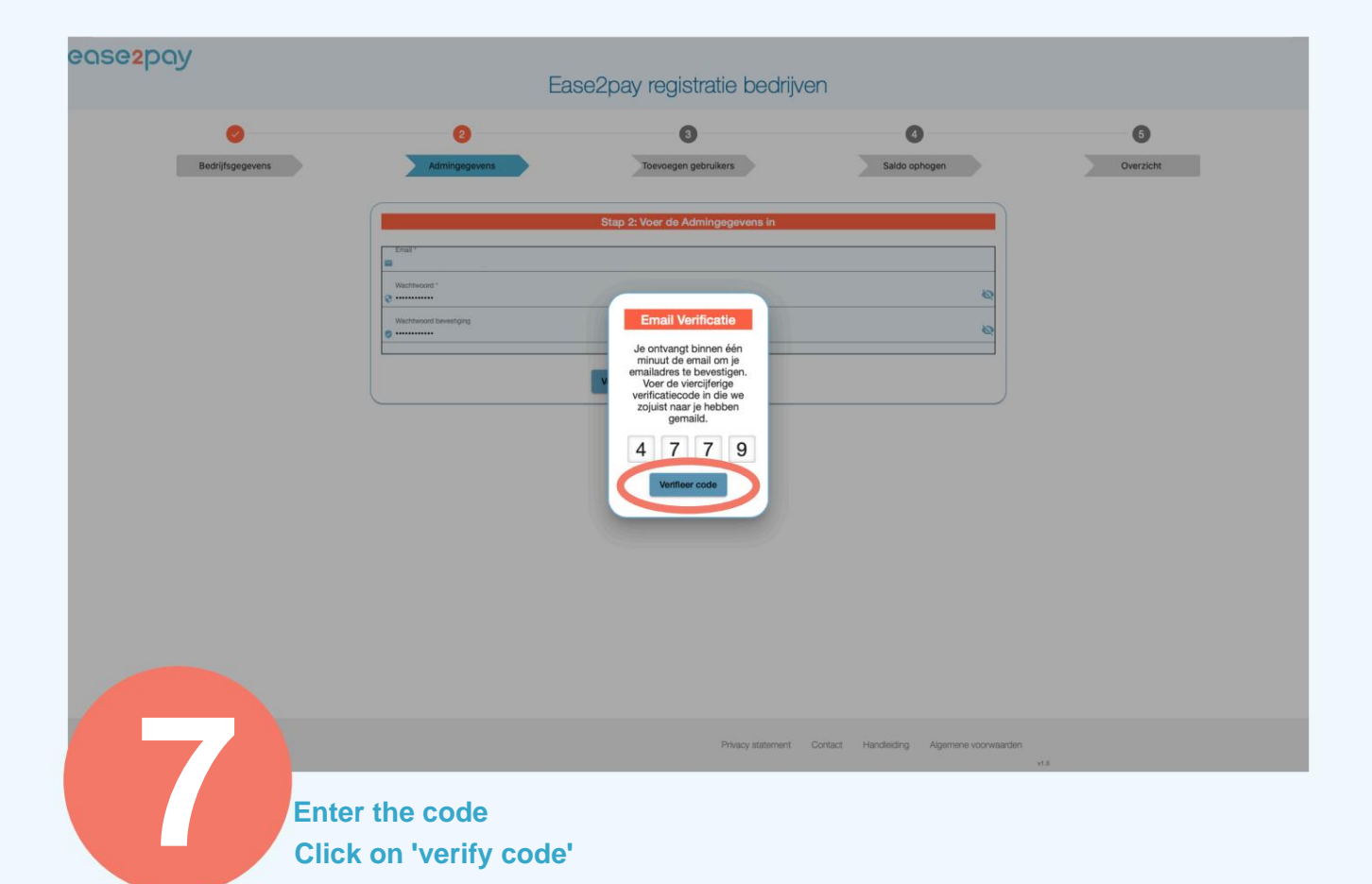

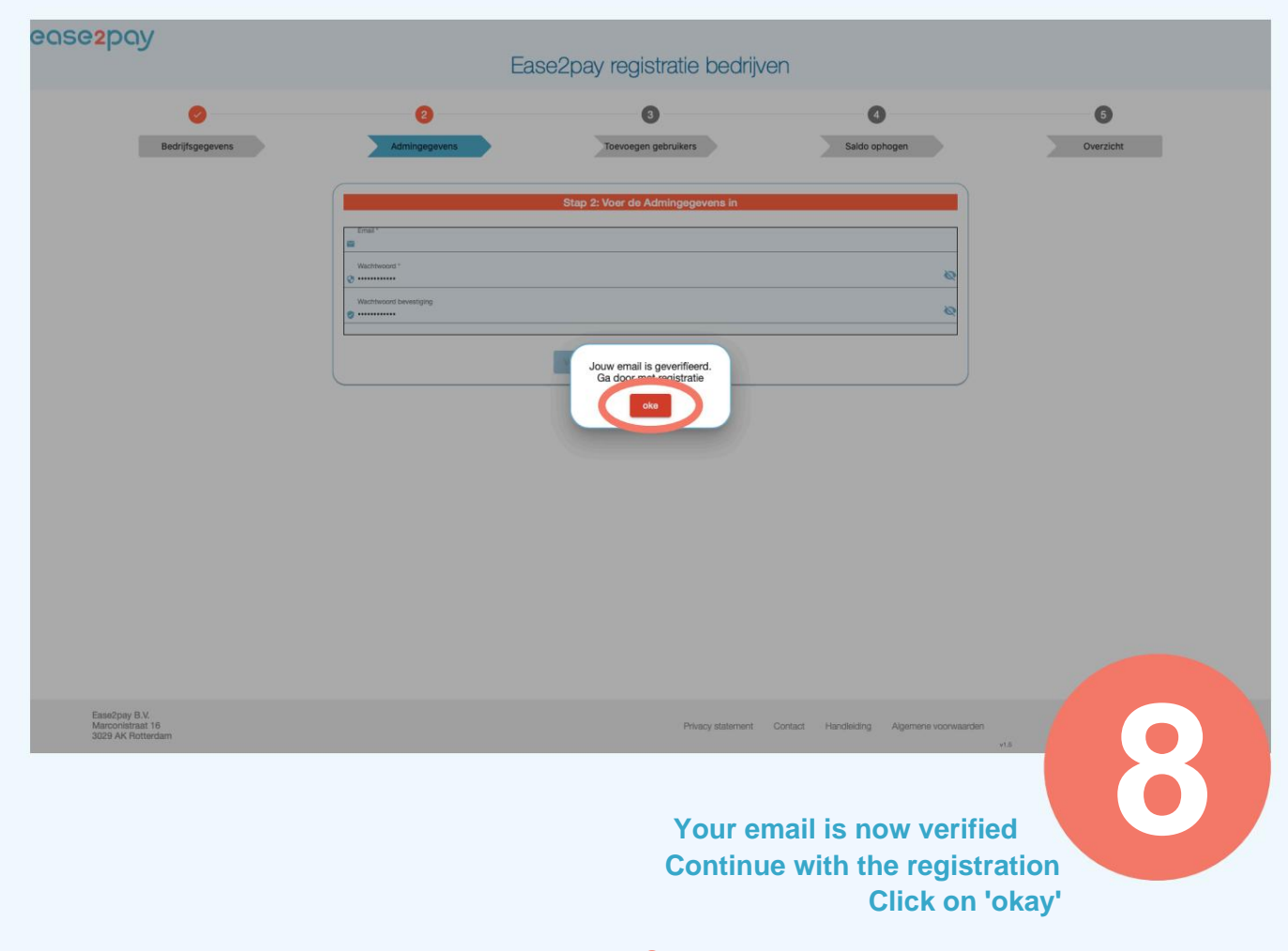

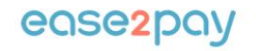

Je account is succesvol geactiveerd

Klik hier om in te loggen op het self service portaal van Ease2pay.

De laatste stap is het zetten van een bedrag naar keuze op je zakelijk saldo. Klik daarvoor op Ophogen saldo om een iDEAL transactie te starten.

Daarna kan je bedrijf met één app tanken en parkeren. Aan het einde van de maand staat de verzamelfactuur voor je klaar, hiermee kun je eenvoudig de B.T.W. terugvorderen.

Met vriendelijke groet,<br>Team Customer Support

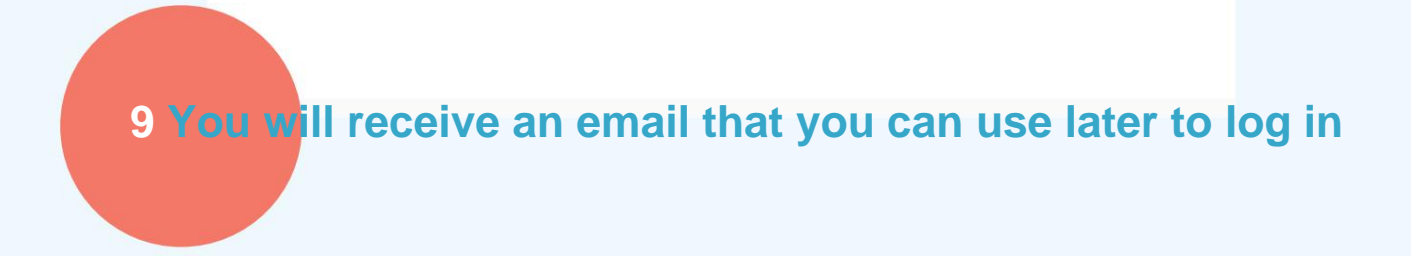

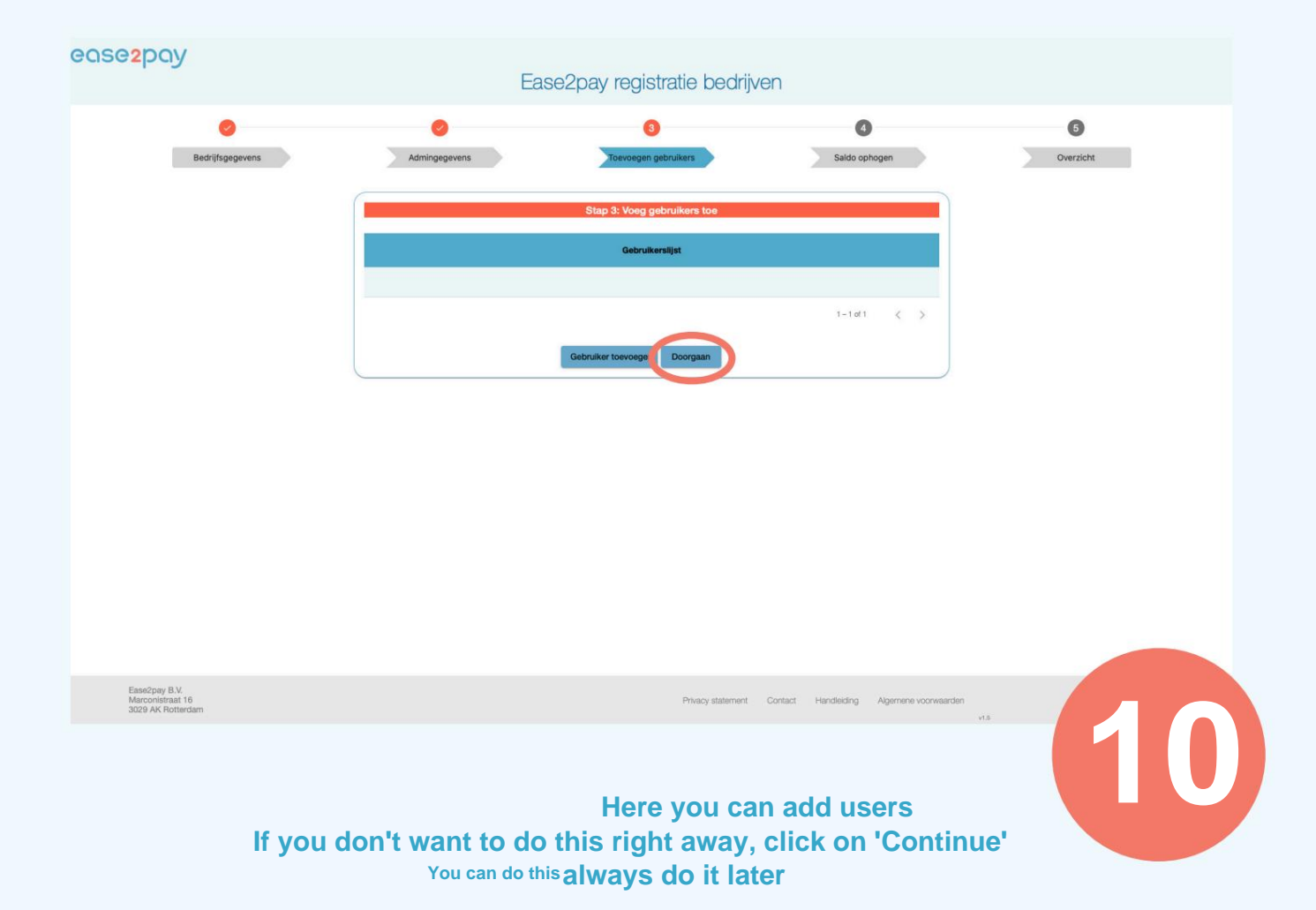

#### Machine Translated by Google

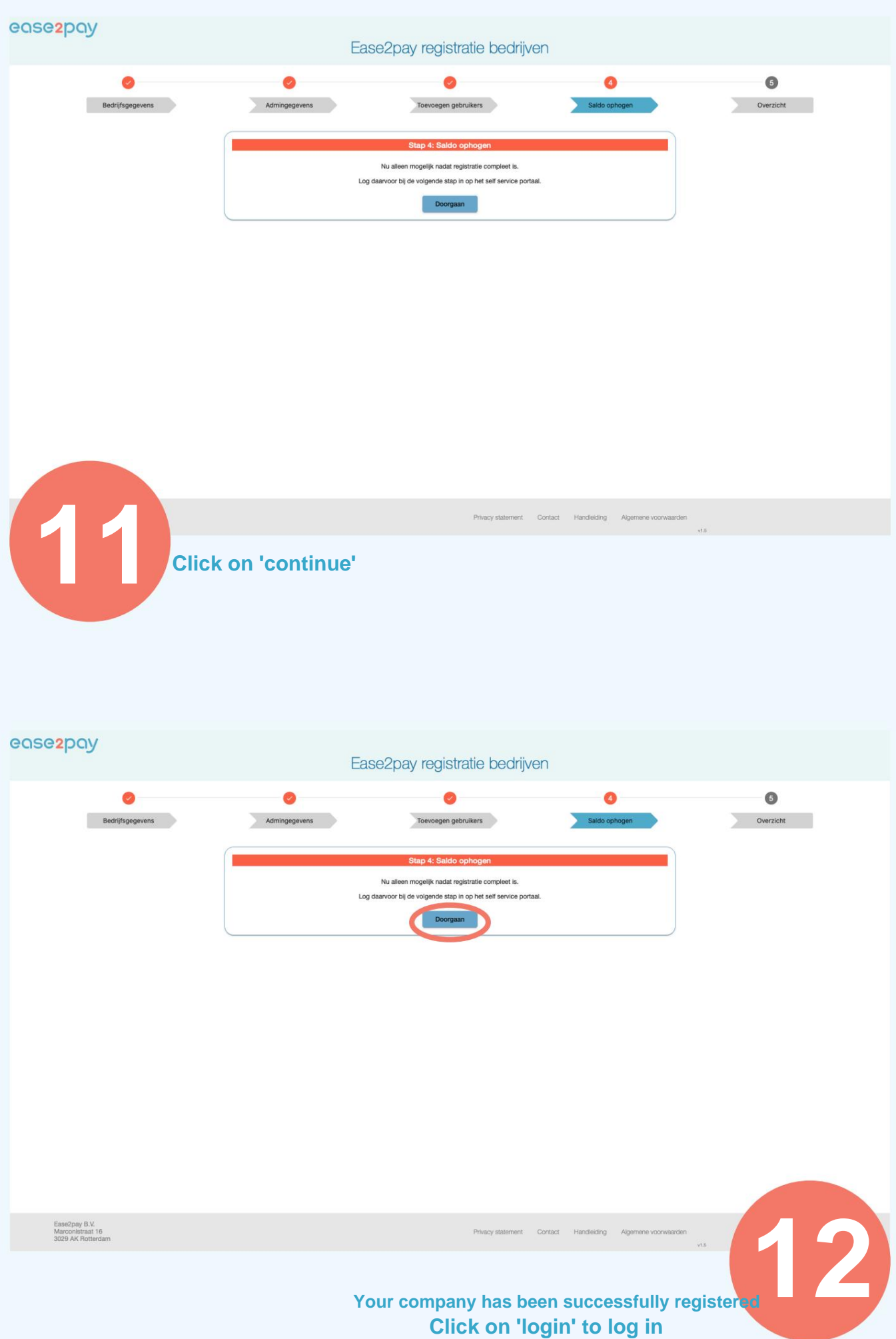

**8**

### **Explanation start screen**

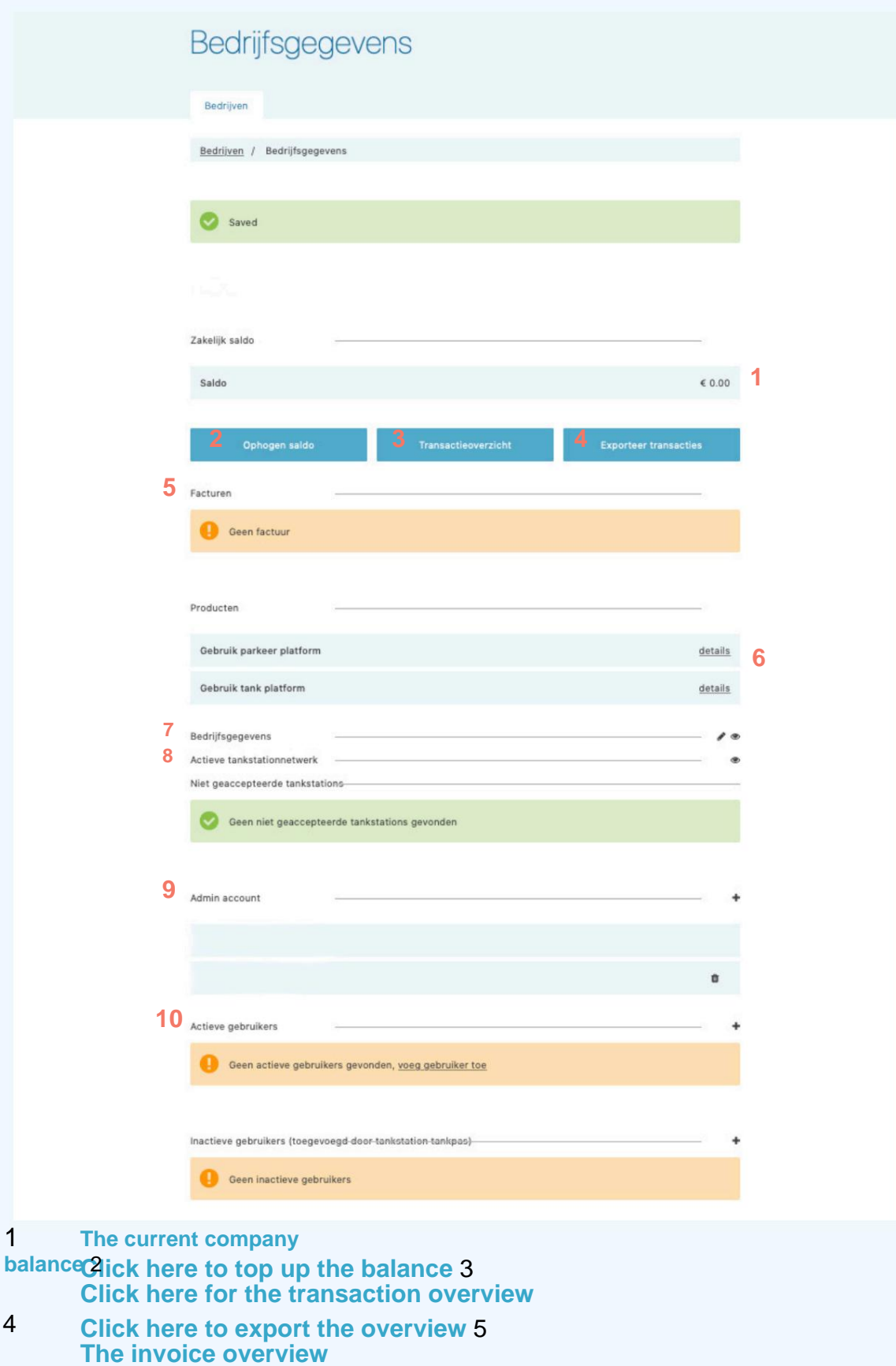

**These are the services that are activated for the company** 6 **These are the filling stations where commercial refueling is Here you can find the details of the account 7** 8

**10 The users who can fill up and park with the app** possible 9 administrator(s) of the company account

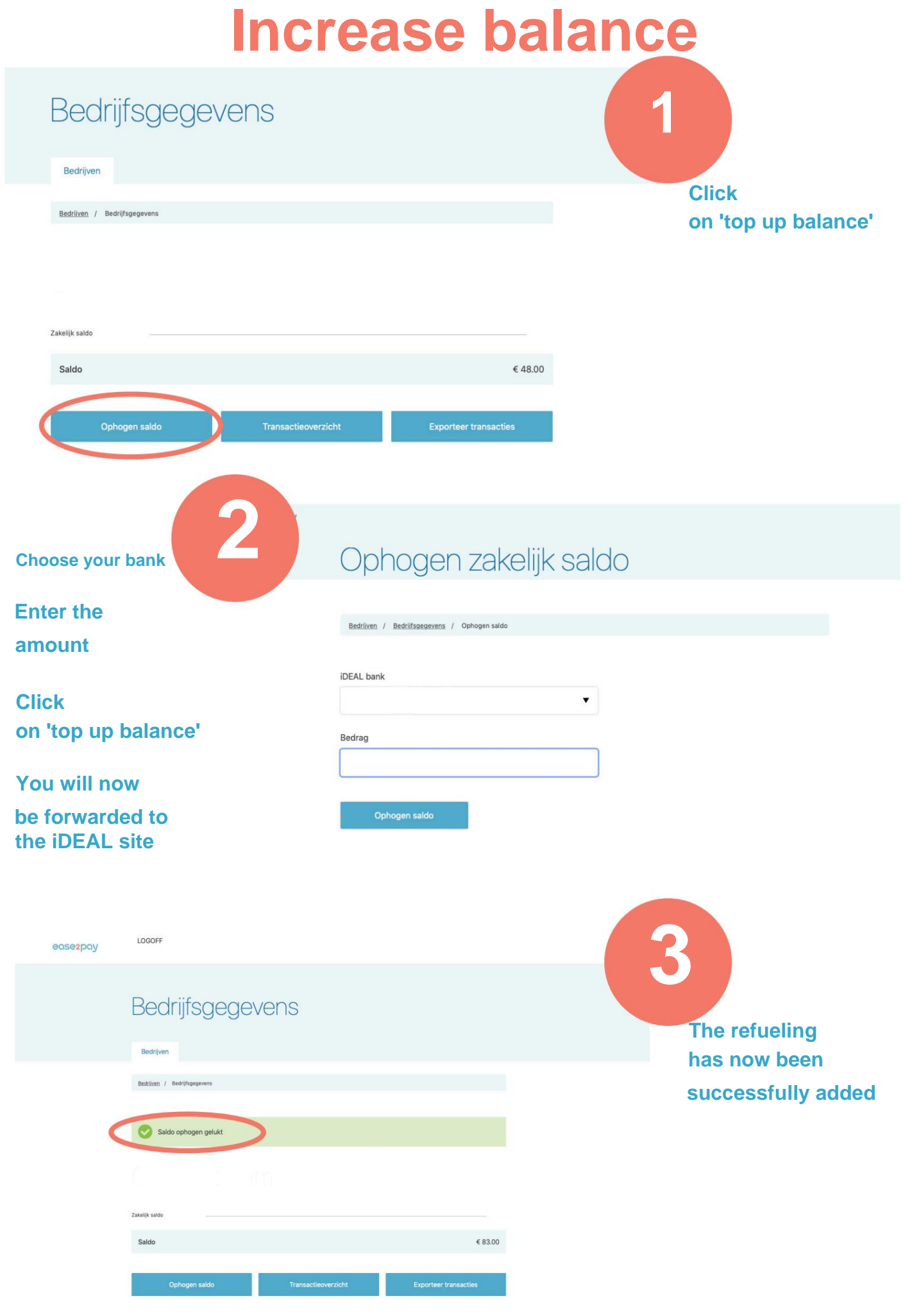

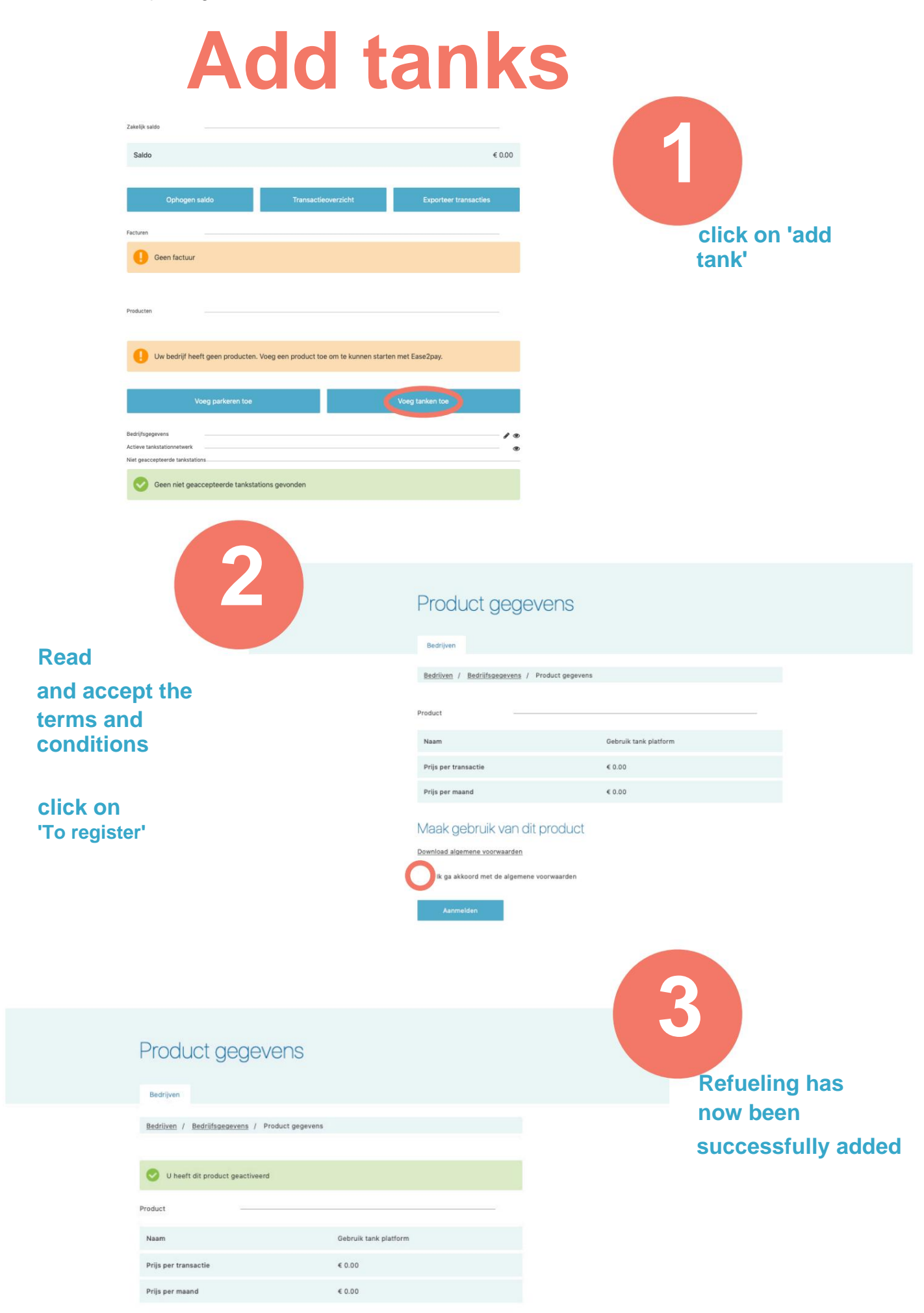

Machine Translated by Google

#### **Add parking 1** Zakelijk saldo  $\epsilon$ 0.00 Saldo Ophonen saldo **Click on 'add**  Geen factuur **add parking'** Uw bedrijf heeft geen producten. Voeg een product toe om te kunnen starten met Ease2pay. Actieve tankstationnetwerk Geen niet geaccepteerde tankstations gevonden **2** Product gegevens Bedrijven **Read**  Bedrijven / Bedrijfsgegevens / Product gegevens **and accept**  Product **the terms and**  Naam Gebruik parkeer platform **conditions** Prijs per transactie  $\epsilon$ 0.00 Prijs per maand  $60.00$ **click**  Maak gebruik van dit product **on 'sign up'** Download algemene voorwaarden ga akkoord met de algemene voorwaarden **3** Product gegevens Bedrijven **Parking has been**  Bedrijven / Bedrijfsgegevens / Product gegevens **successfully added** U heeft dit product geactiveerd Product Gebruik parkeer platform Naam Prijs per transactie  $\epsilon$  0.00 Prijs per maand  $60.00$

## **Change company settings**

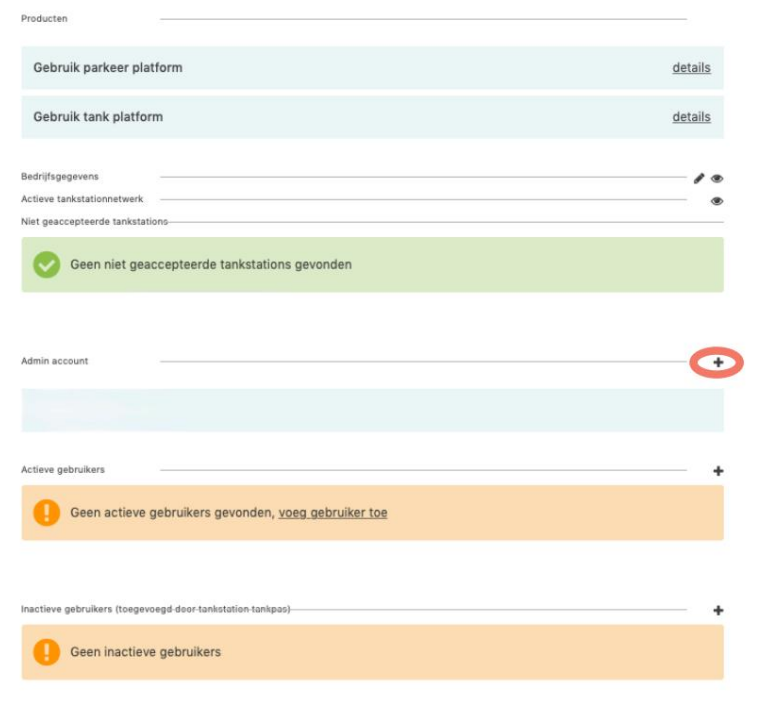

#### **If you click on the eye you can view the account details**

Reheer hedrijfsgegevens

**Click on the pencil if you want to change the data**

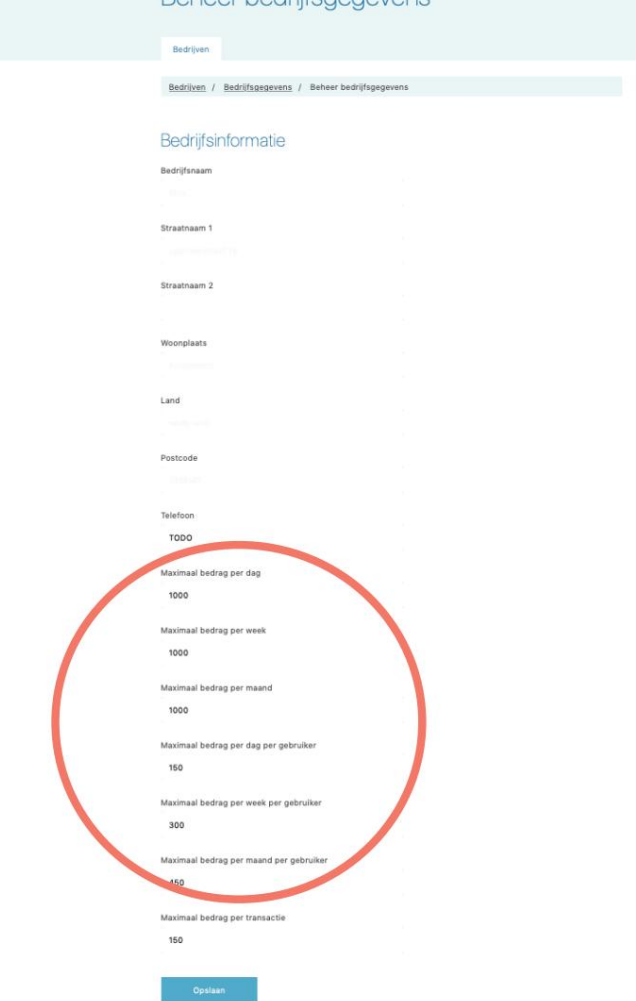

**On the left you see the overview of the company's data**

**If you click on the pencil you can change the data**

**You can also set the maximum amounts for the company or for each user in this menu**

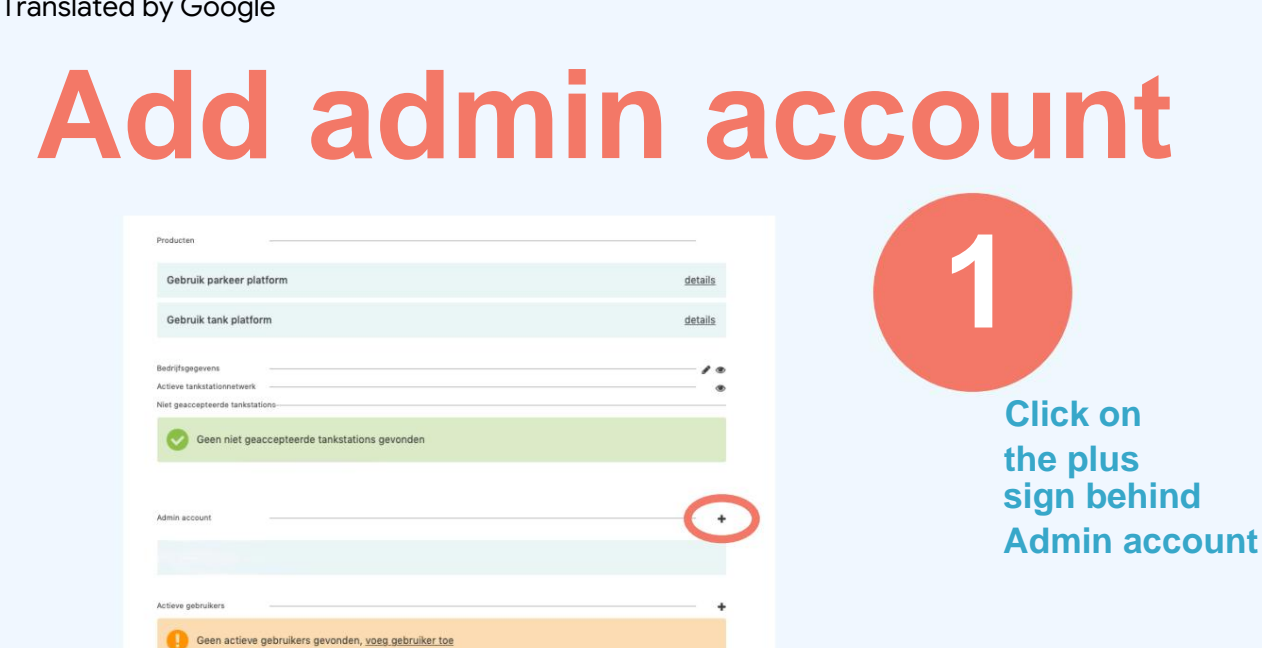

**Enter the email address**

**Choose which rights you want to give the user**

**Click on 'save'** Beheer een gebruiker of admin gebruiker

Bedrijven

**2**

Geen inactieve gebruikers

Bedrijven / Bedrijfsgegevens / Beheer een gebruiker of admin gebruiker

#### Gebruikergegevens van admin account

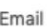

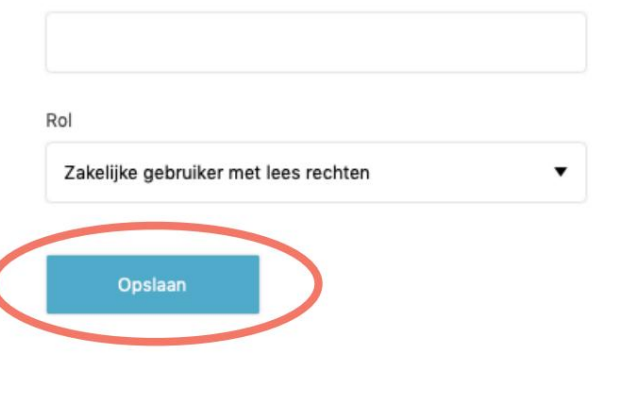

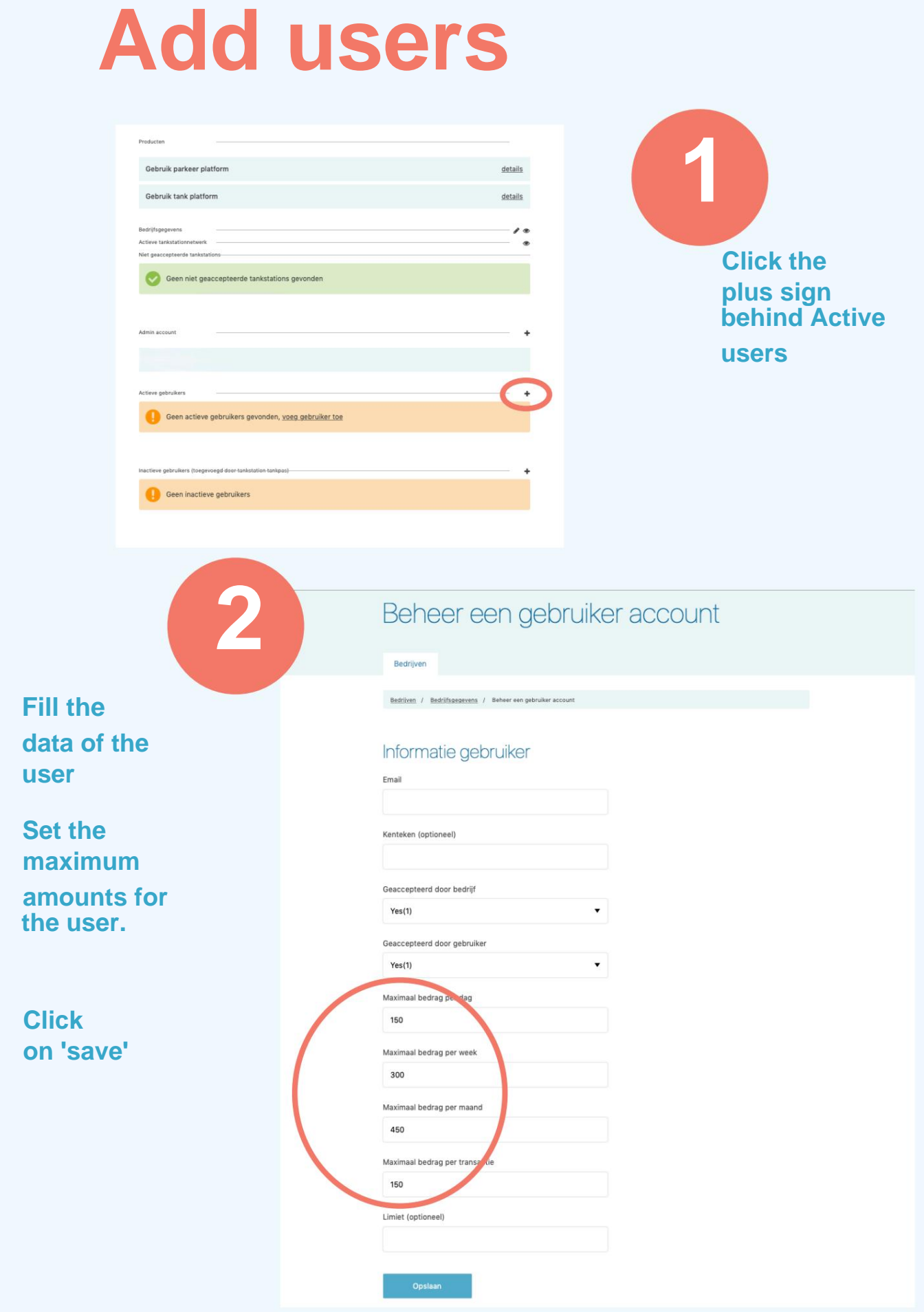